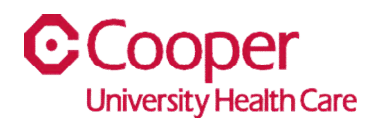

## **TIP SHEET** Install Infor Go App

## **Purpose: Install Infor Go App on your mobile device.**

Note: To access the Infor Go app, Imprivata must be active. If you have not set up Imprivata for Dual Factor Authentication, follow the instruction in the linked guide before starting this app install: DualFactorAuthentication

## **Workflow**

1. Download the Info Go app from the Google Play or App Store on your mobile device

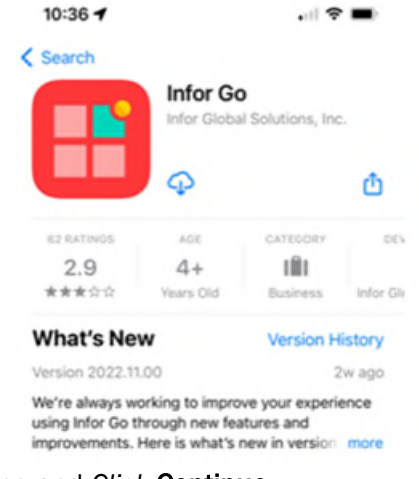

2. Open the Infor Go app on your device phone and *Click* Continue

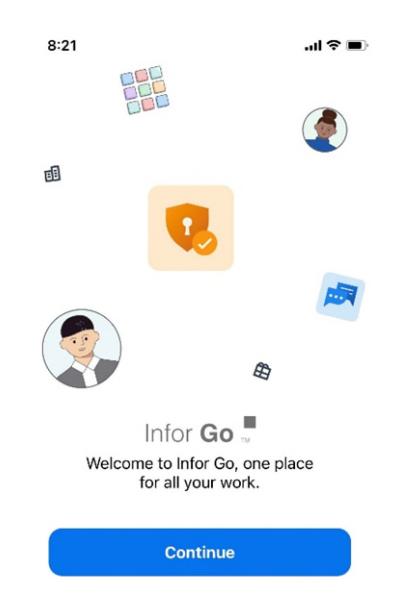

3. *Click* on the QR code under 'Scan a QR Code'

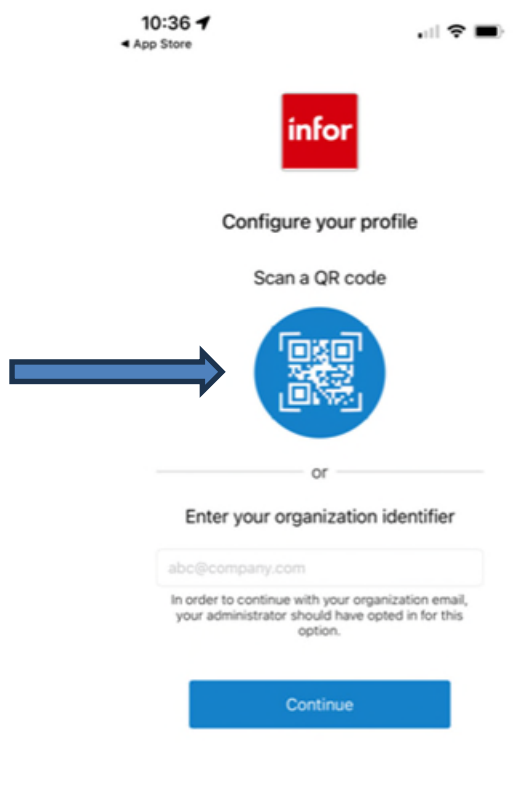

4. Once the phone camera appears, *scan* the QR code below for your phone type

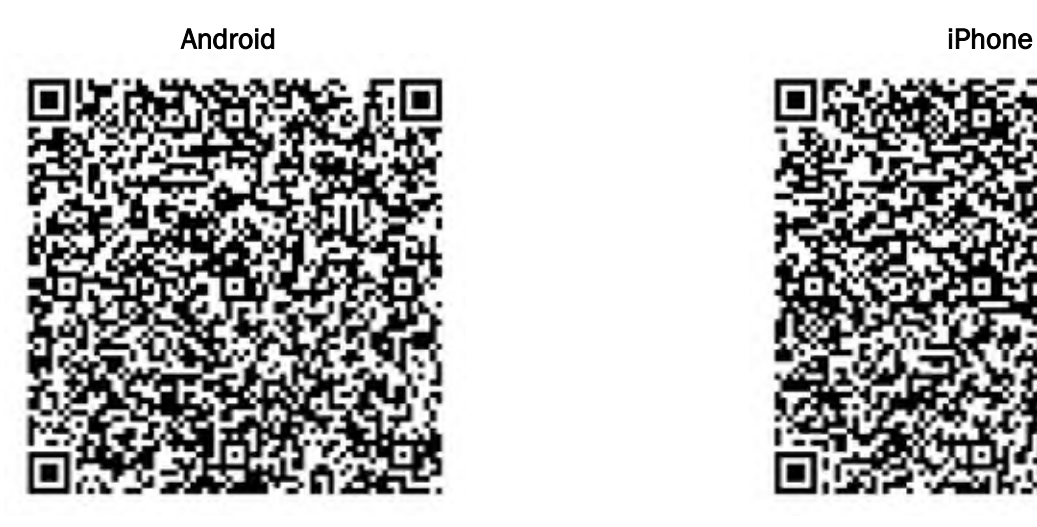

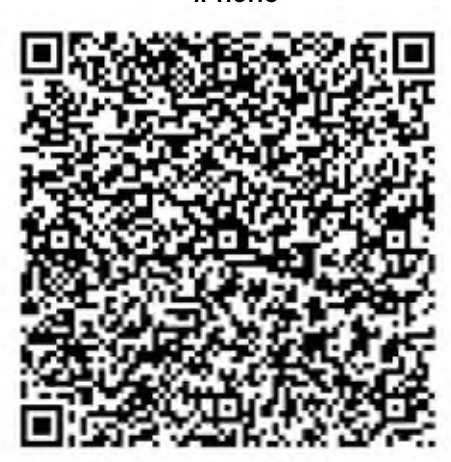

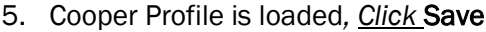

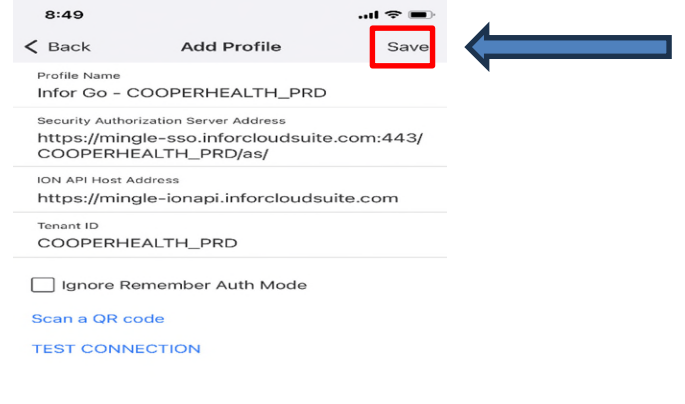

6. *Click* CONTINUE to login

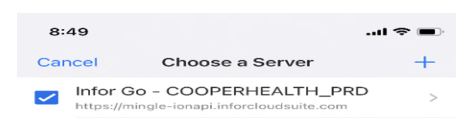

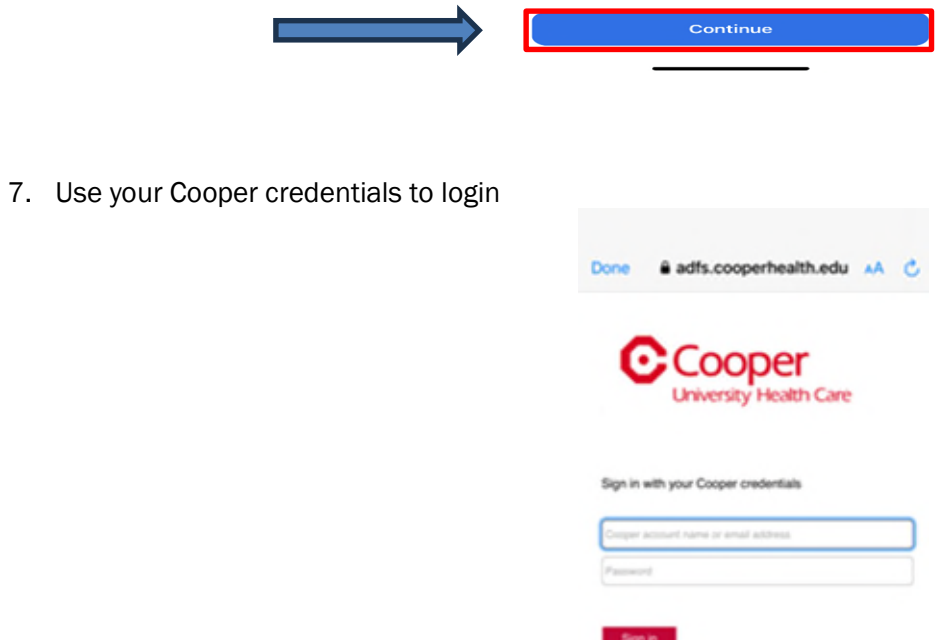

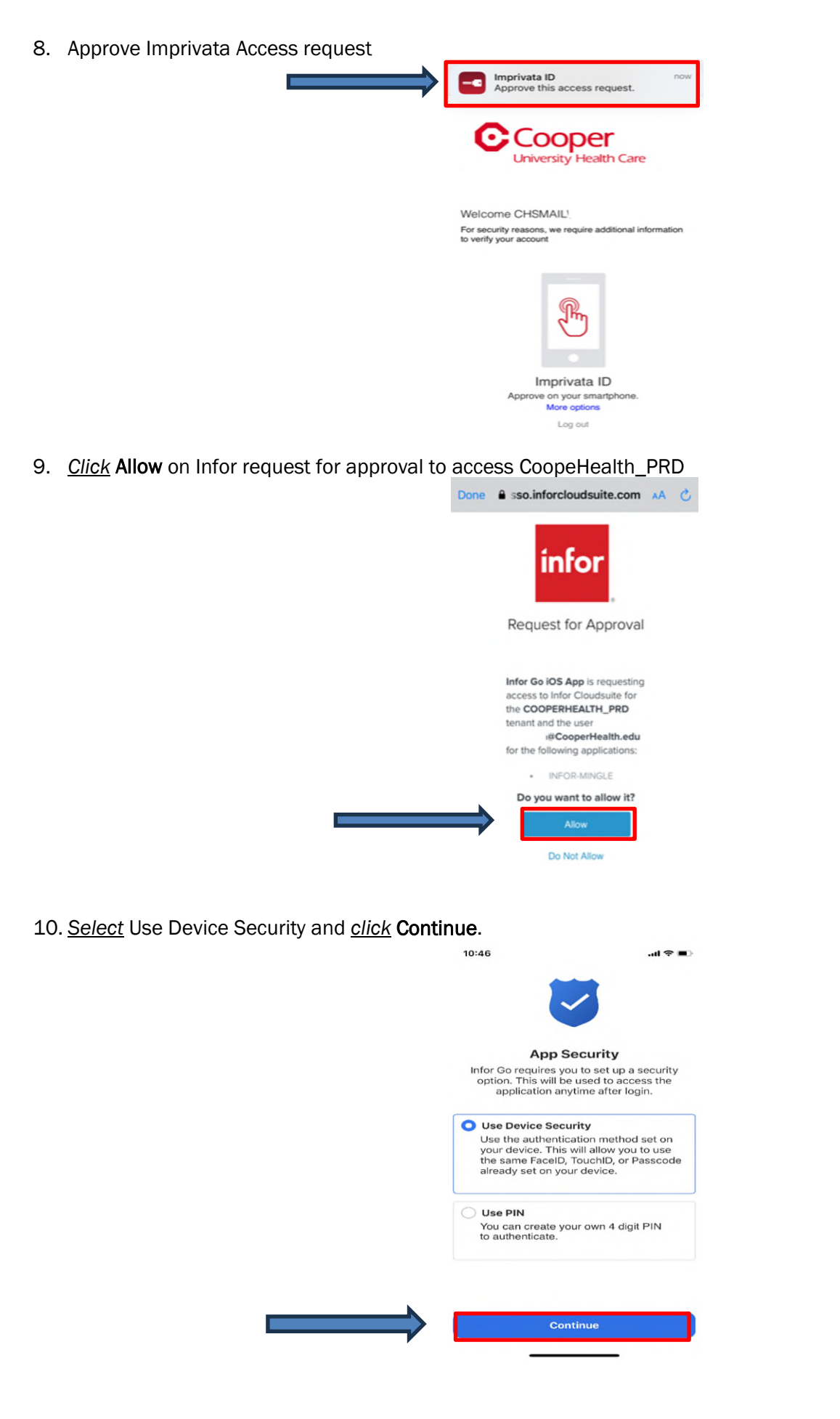

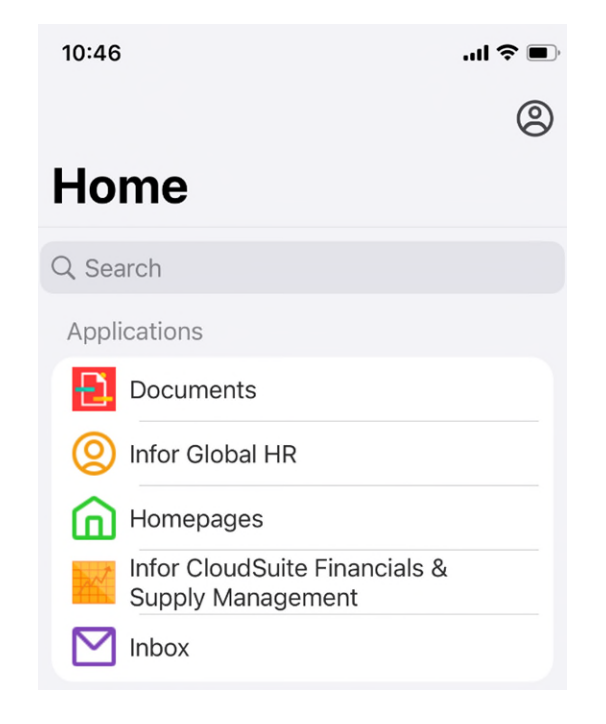